# PROJEKT Z SYSTEMÓW WBUDOWANYCH

Michał Szczygieł Politechnika Krakowska

# TEMAT : MANIPULATOR MECHANICZNY

Z wykorzystaniem ATMEGI 8

## CELE :

ZBUDOWANIE UKŁADU, REALIZUJĄCEGO DANY PROBLEM Z WYKORZYSTANIEM MIKROKONTROLERA ATMEGA 8. STEROWANIE MANIPULATORA BĘDZIE SIĘ ODBYWAŁO ZA POMOCĄ UARTA. NAPISANIE OPROGRAMOWANIA UMOŻLIWIAJĄCEGO WYGODNE STEROWANIE MECHANICZNYM RAMIENIEM.

#### SCHEMAT MECHANICZNY MANIPULATORA

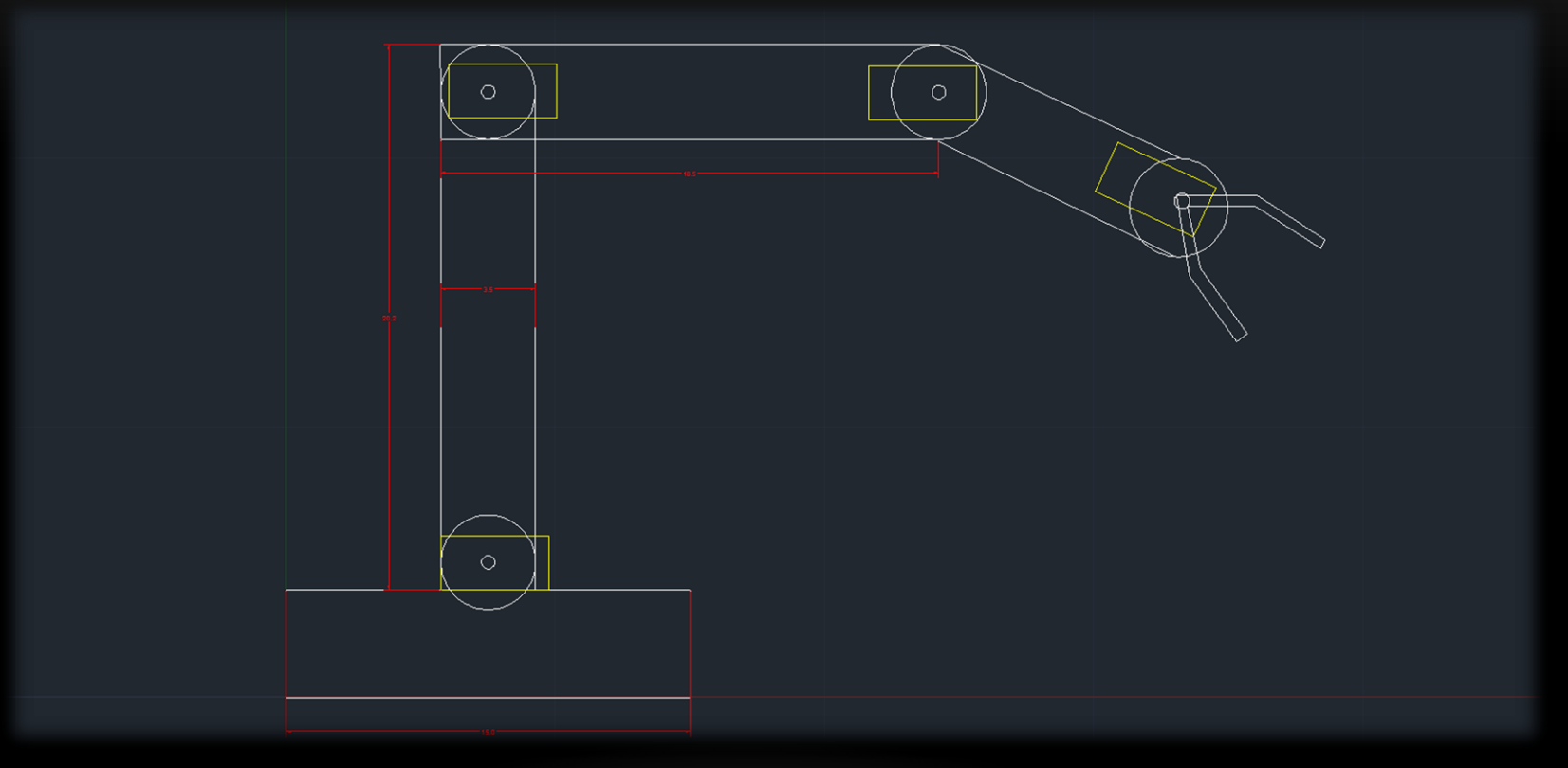

#### SCHEMAT MECHANICZNY CHWYTAKA

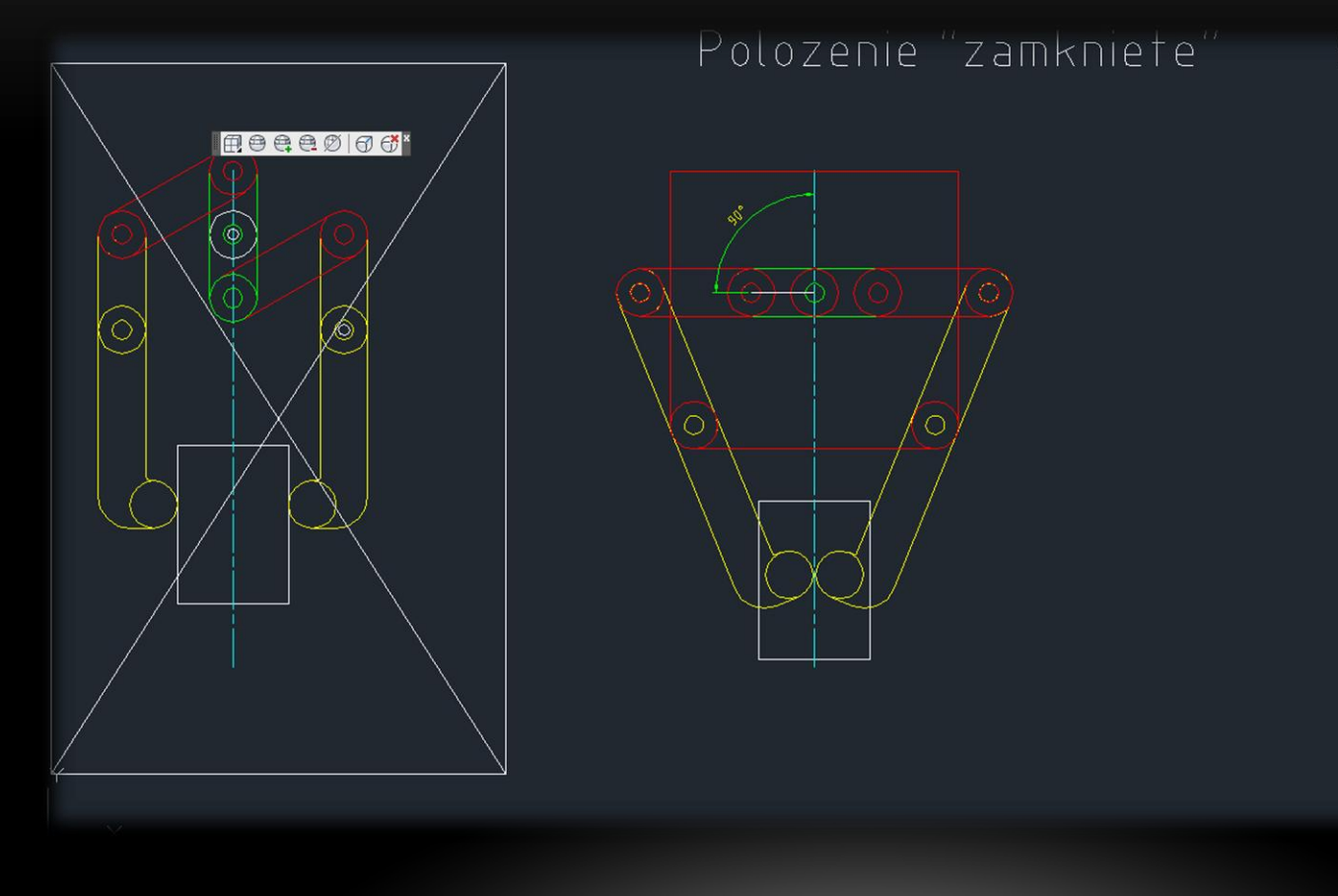

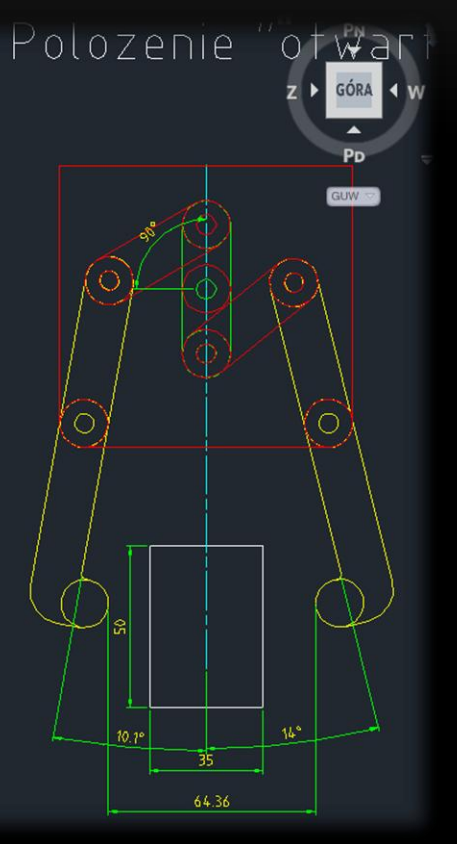

#### SCHEMAT ELEKTRONICZNY MANIPULATORA

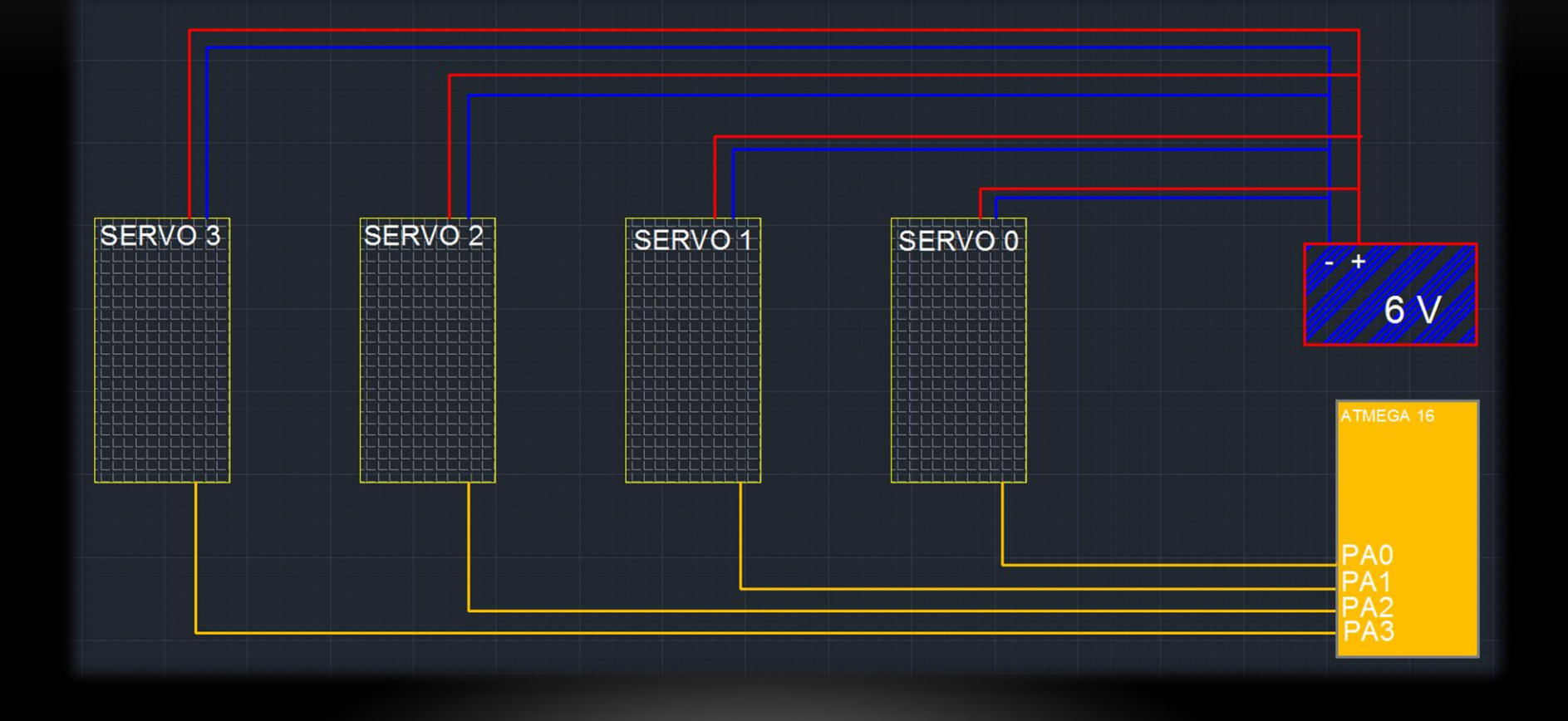

#### SERVO MECHANIZMY

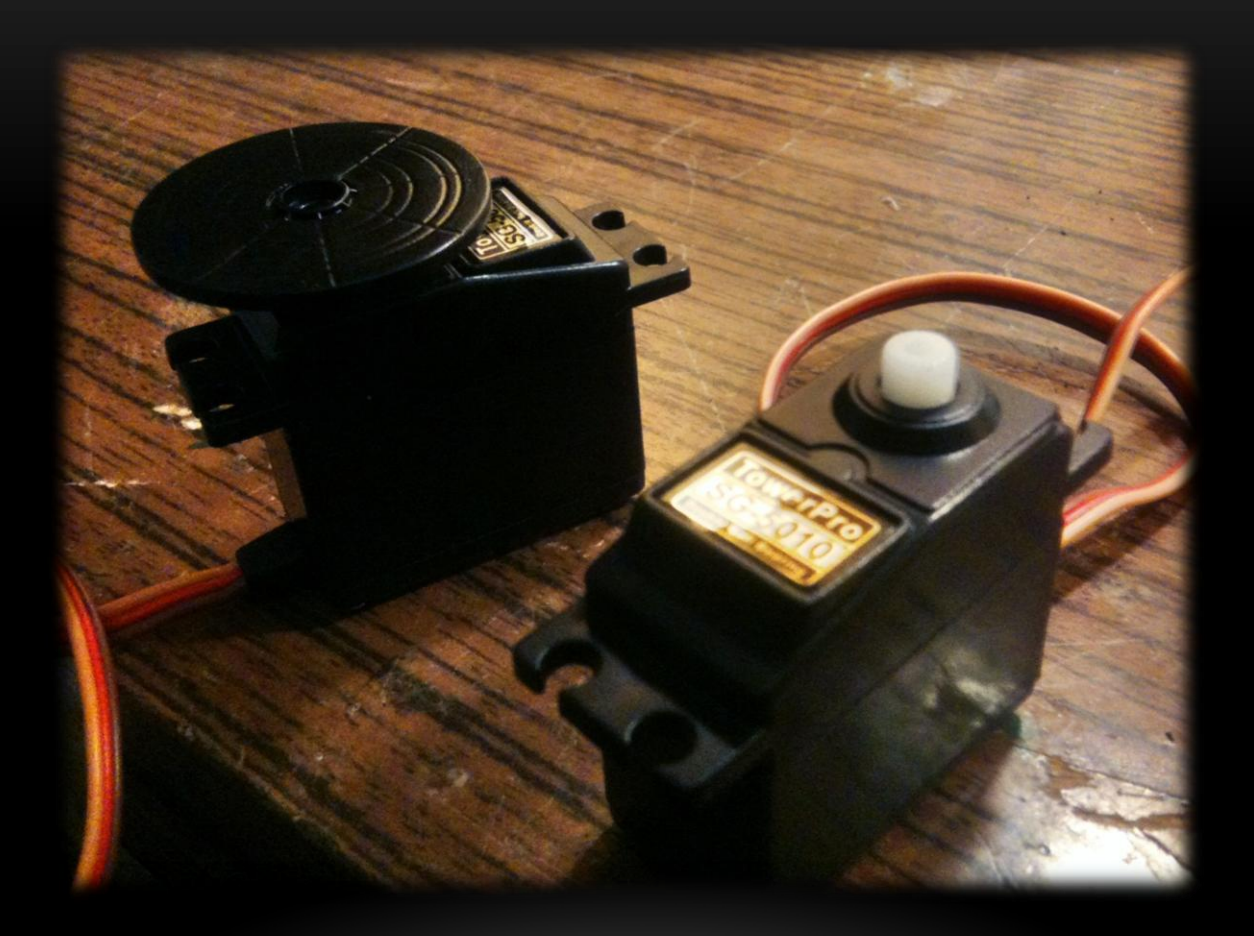

#### UKŁAD MIKROKONTROLERA

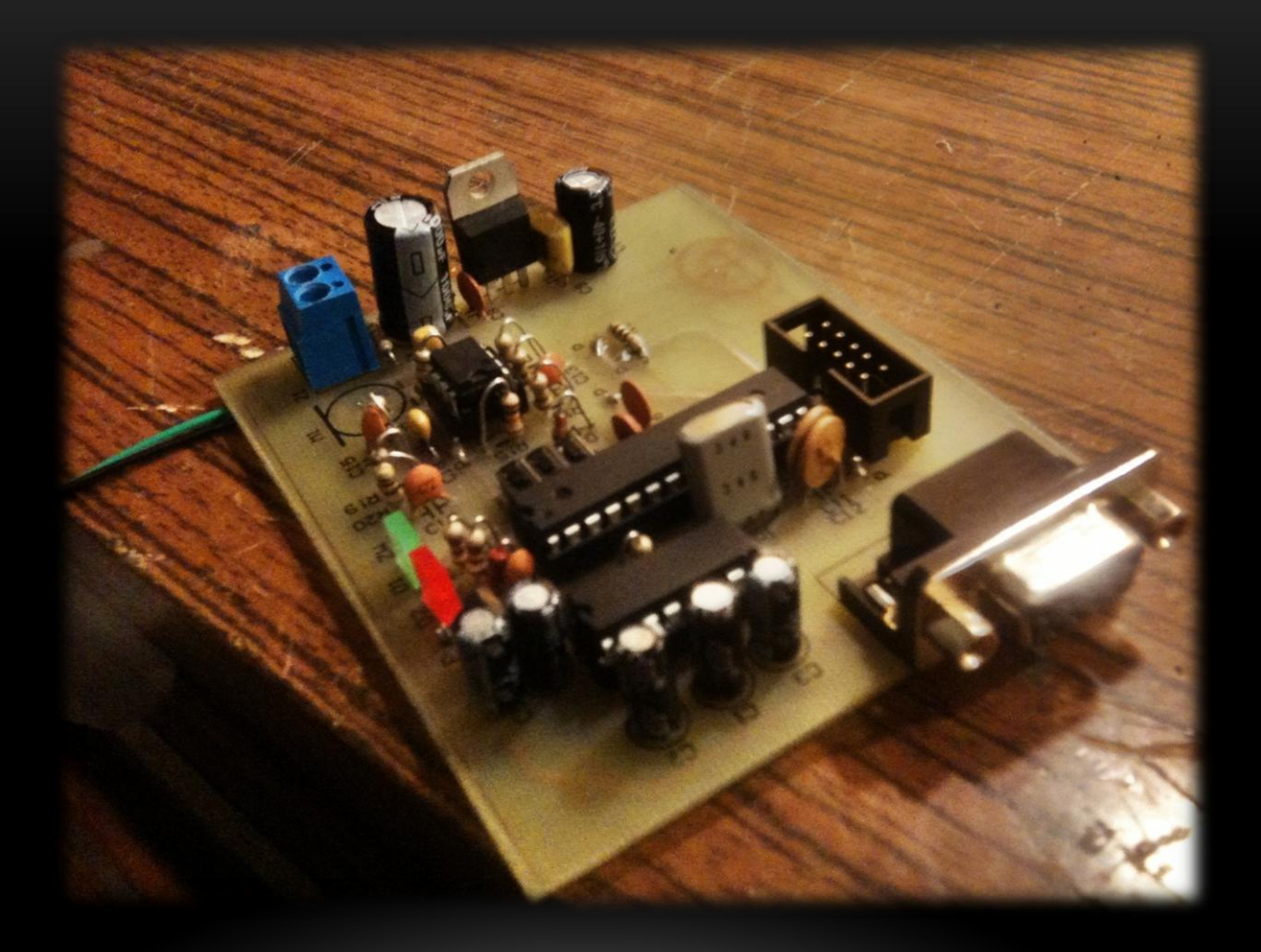

#### MATERJAŁY KONSTRUKCYJNE

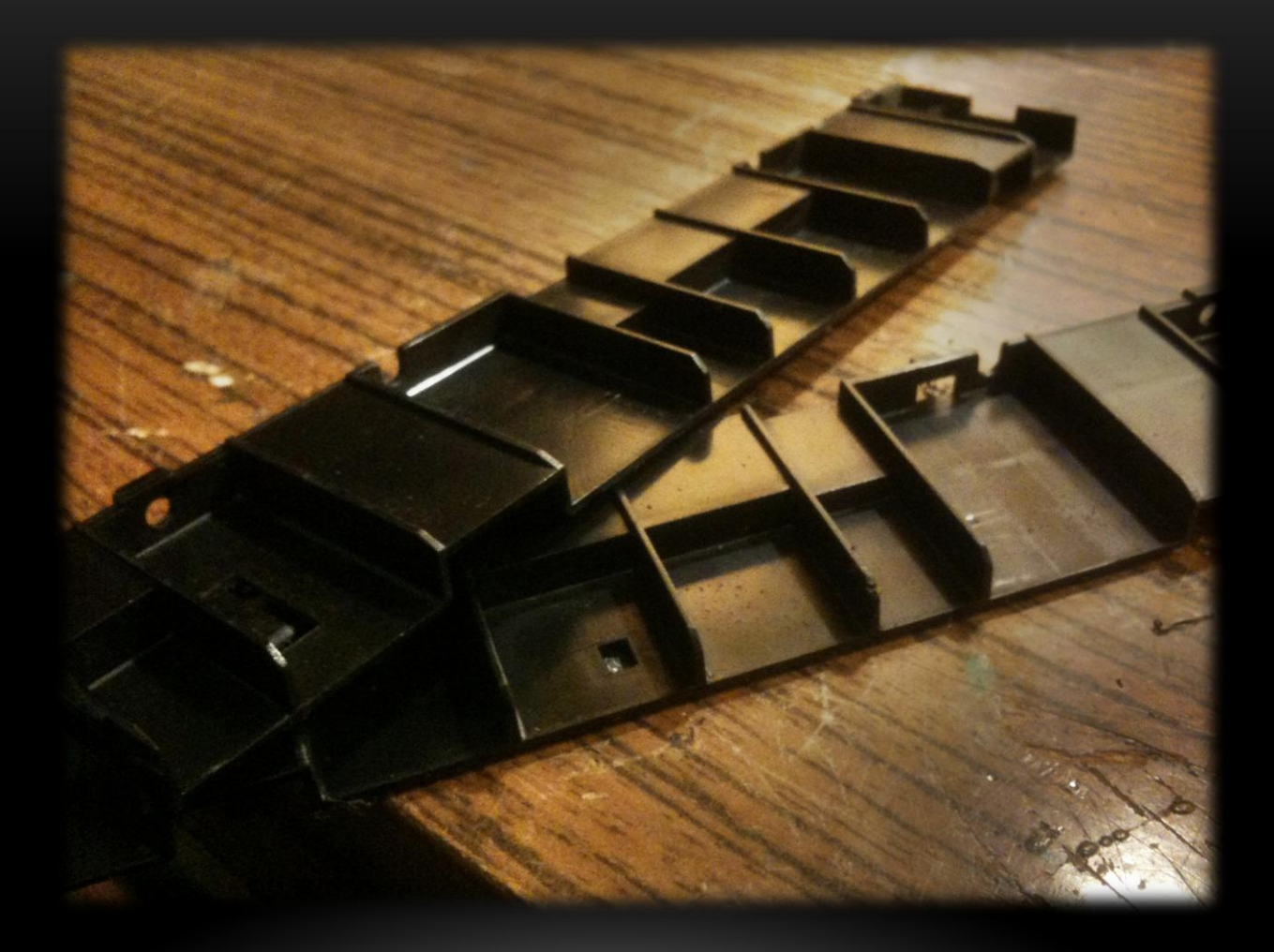

#### **SCHEMAT TECHNICZNY UKŁADU** STERUJĄCEGO

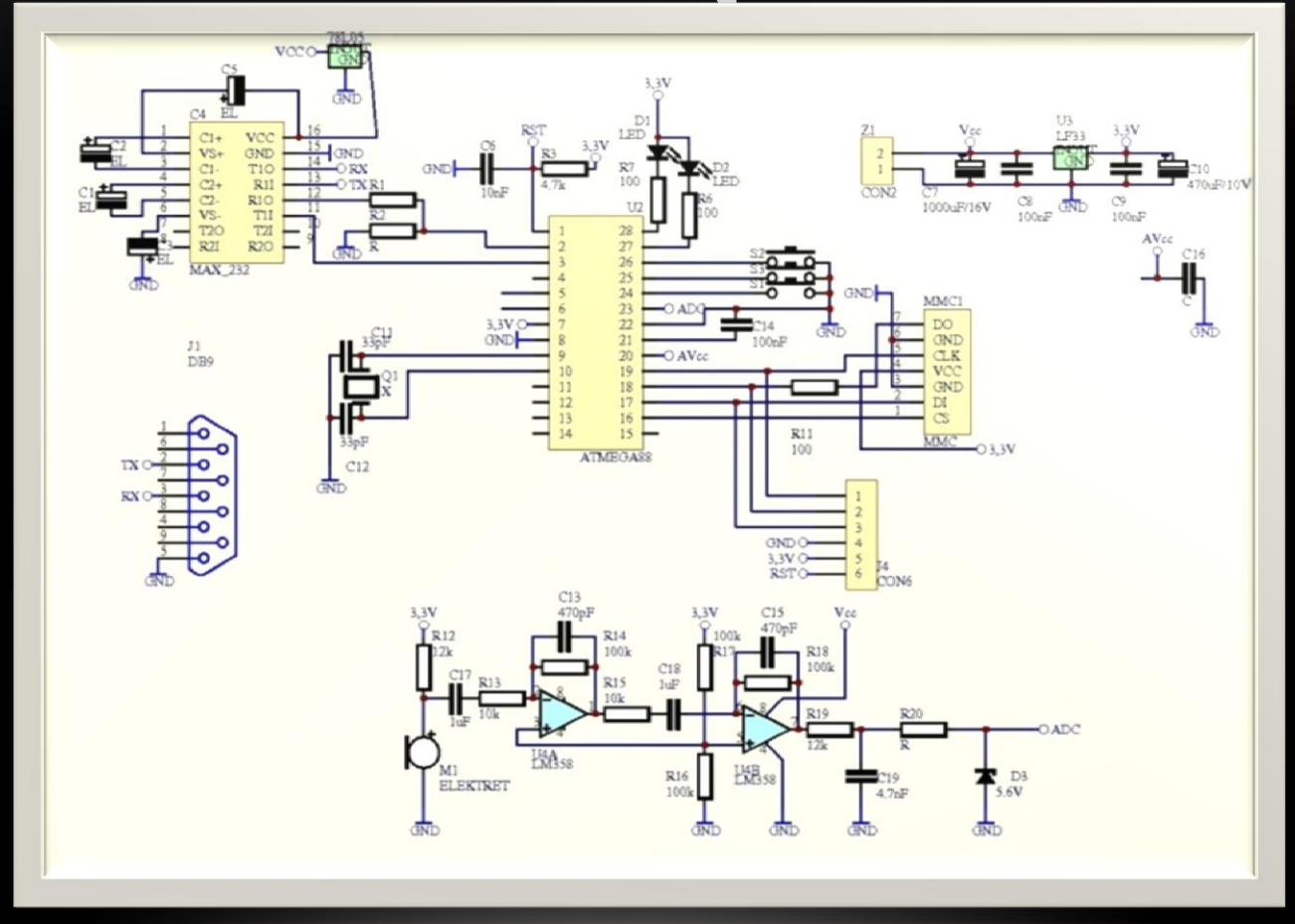

#### **SCHEMAT TECHNICZNY UKŁADU** STERUJĄCEGO

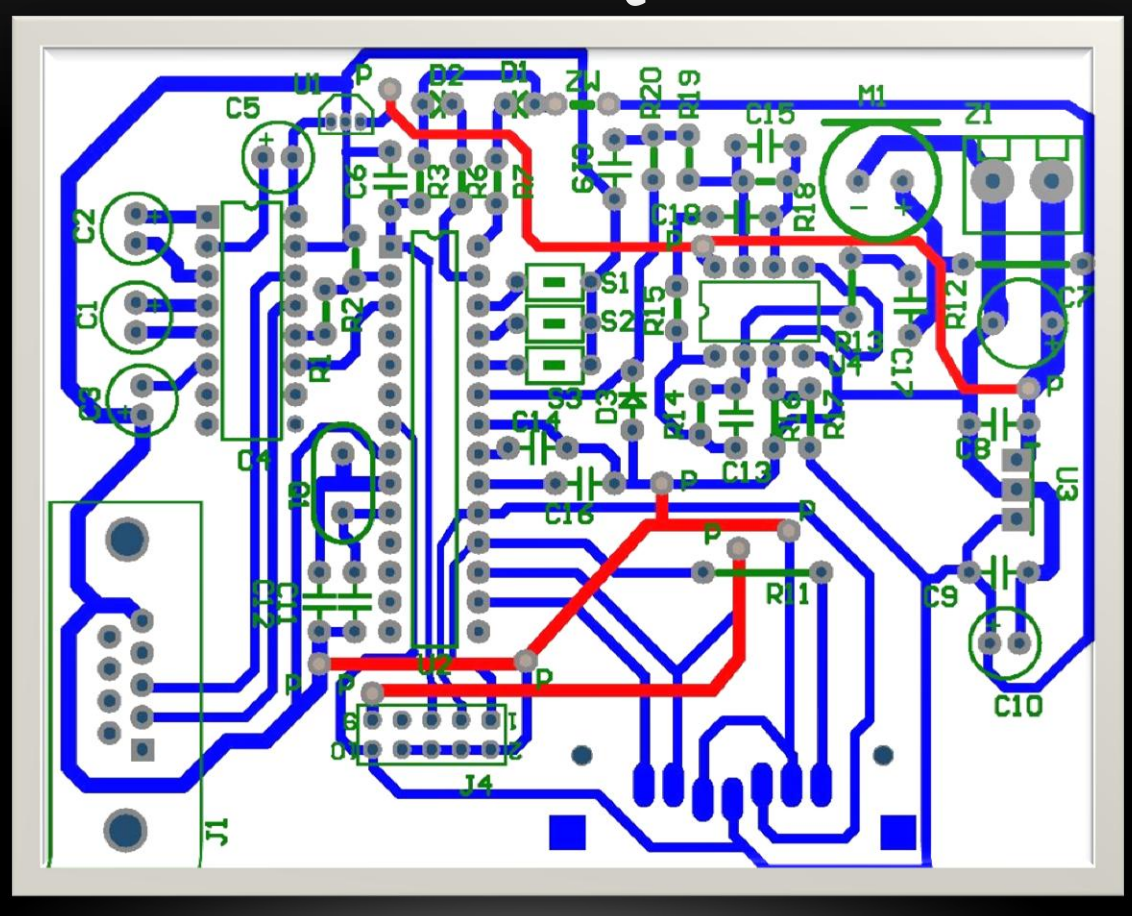

#### PROJEKT UKŁADU STERUJĄCEGO W 3D

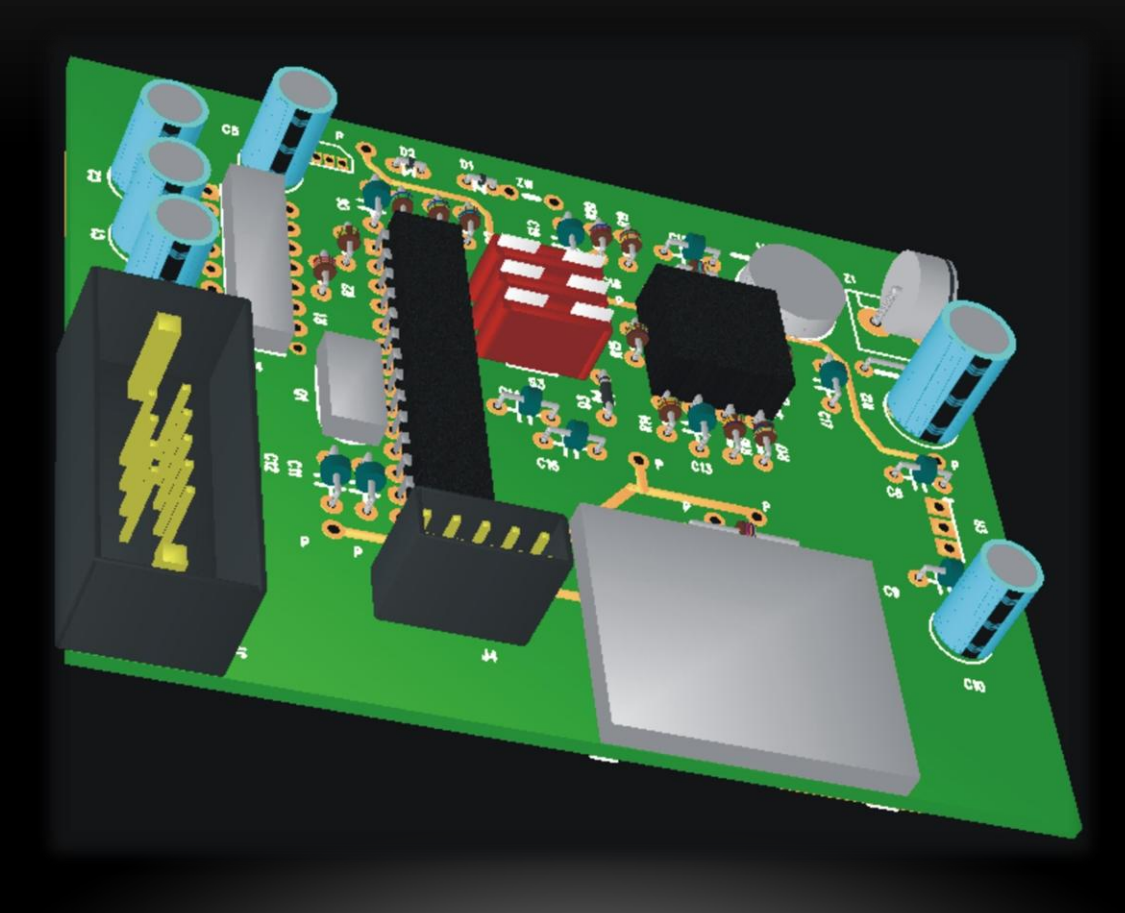

#### DOKUMENTACJA SPRZĘTOWA:

- Stabilizator 3.3 V 1 A
- przedwzmacniacz operacyjny LM358
- Podstawka 8-pinowa
- Złącze programatora Kanda
- Kwarc 8 MHz
- Interfejs TTL/RS232 MAX232
- Złącze DB9
- Kabel RS232->USB
- Atmega8l + podstawka 28-pinowa
- Mikrofon pojemnościowy
- Czytnik SD
- Dioda Zenera 5.6 V
- Programator AVR ISP II STK500
- Microswitch x 3
- Dioda LED x 2
- Serwo mechanizmy x 4
- Kondensator 1 μF elektrolityczny 16V x5
- Kondensator 470 pF elektrolityczny 16V x2
- Kondensator 4.7 nF elektrolityczny 16V x2
- Kondensator 1000 μF elektrolityczny 16V x2
- Kondensator 100 nF ceramiczny x3
- Kondensator 470 μF elektrolityczny 10V x2
- Kondensator 10 nF ceramiczny x2
- Kondensator 33 pF ceramiczny x4
- Kondensator 1 μF foliowy x3
- Rezystor 4.7 kW x10
- Rezystor 100 kW x6
- Rezystor 100 W x5
- Rezystor 12 kW x3

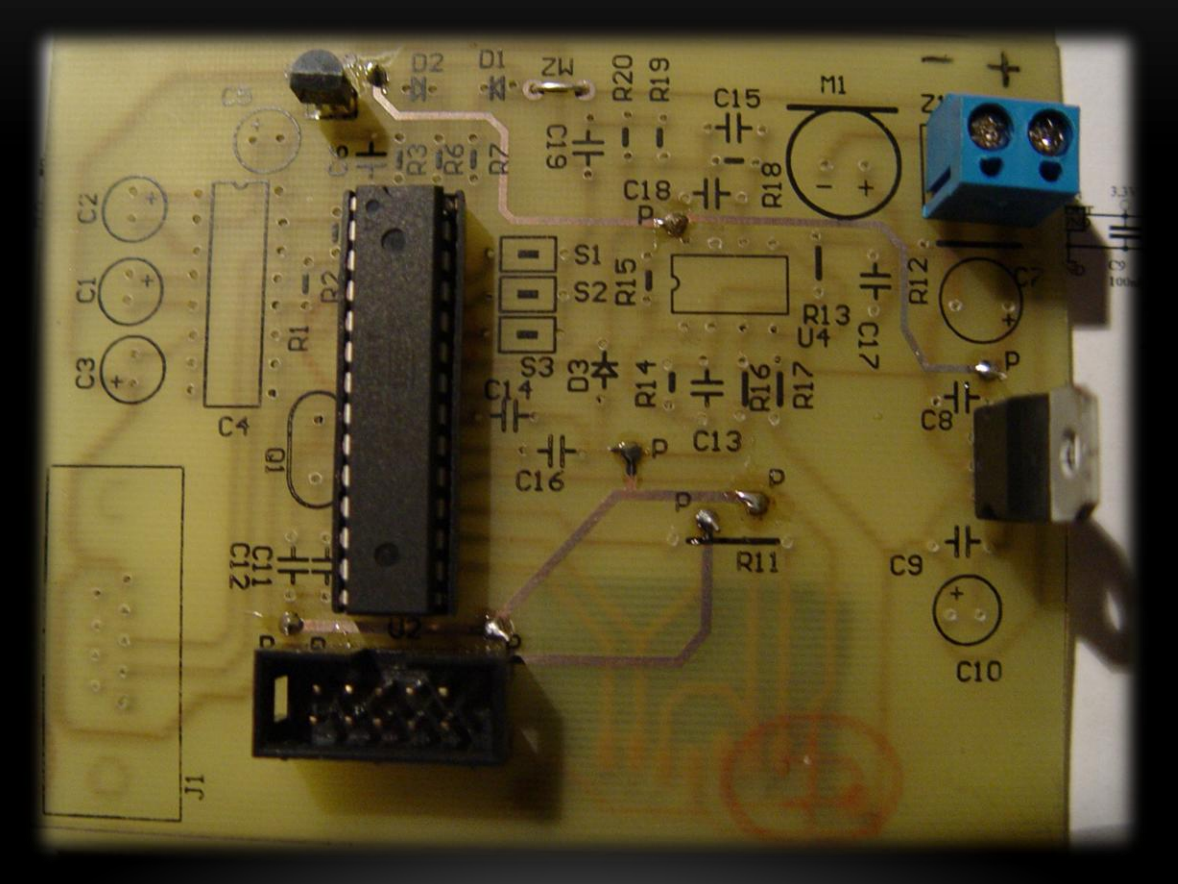

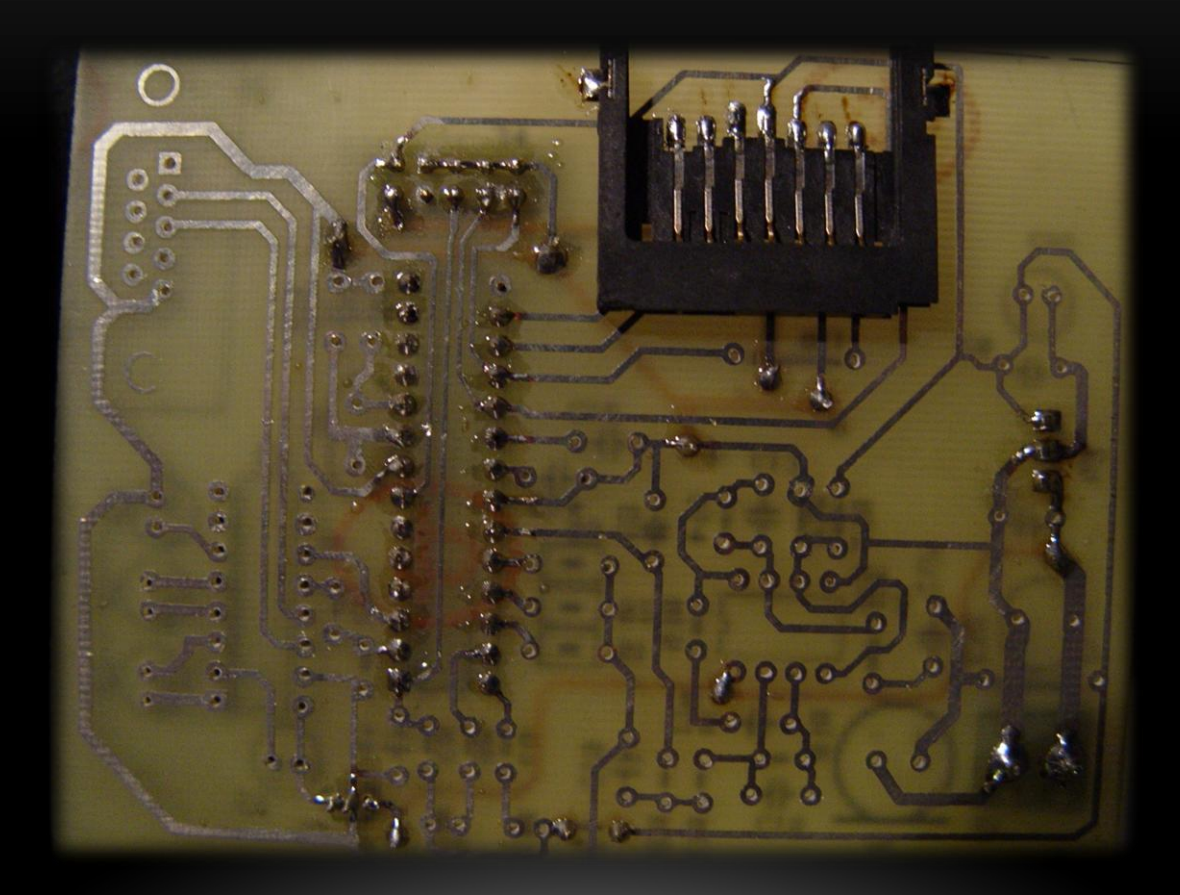

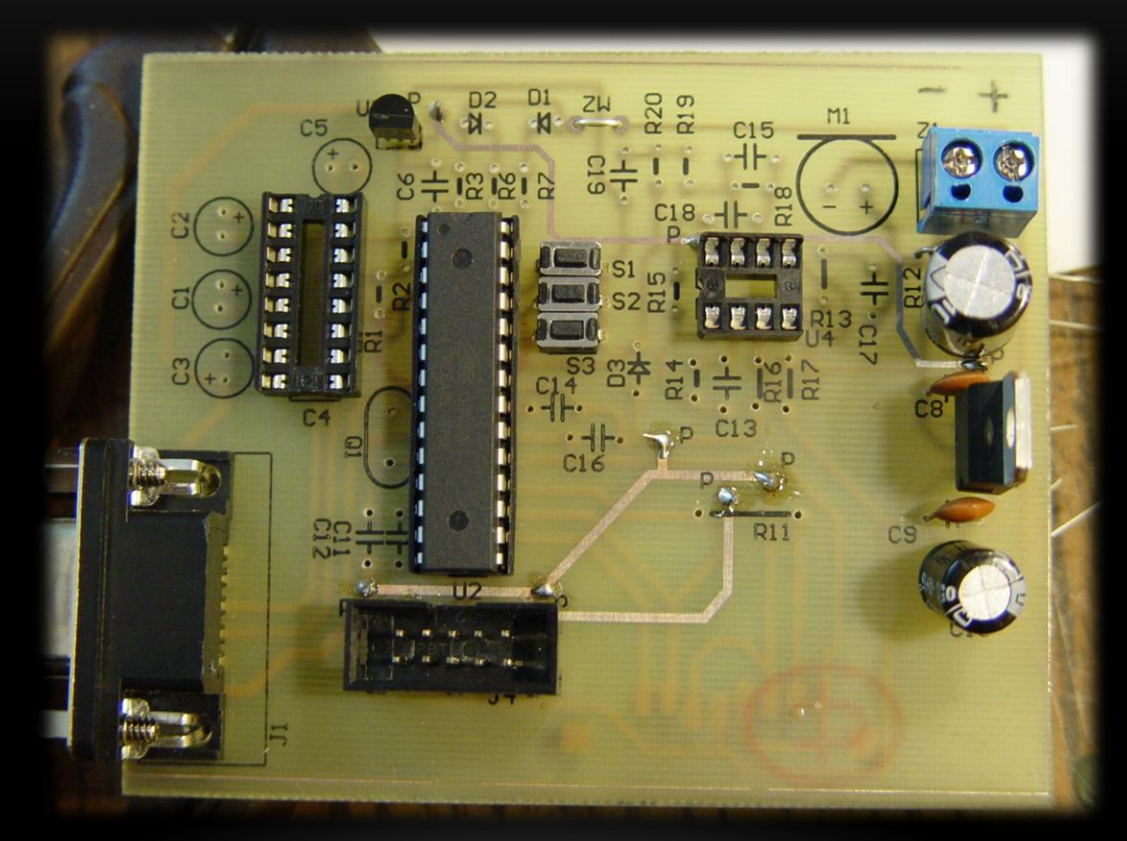

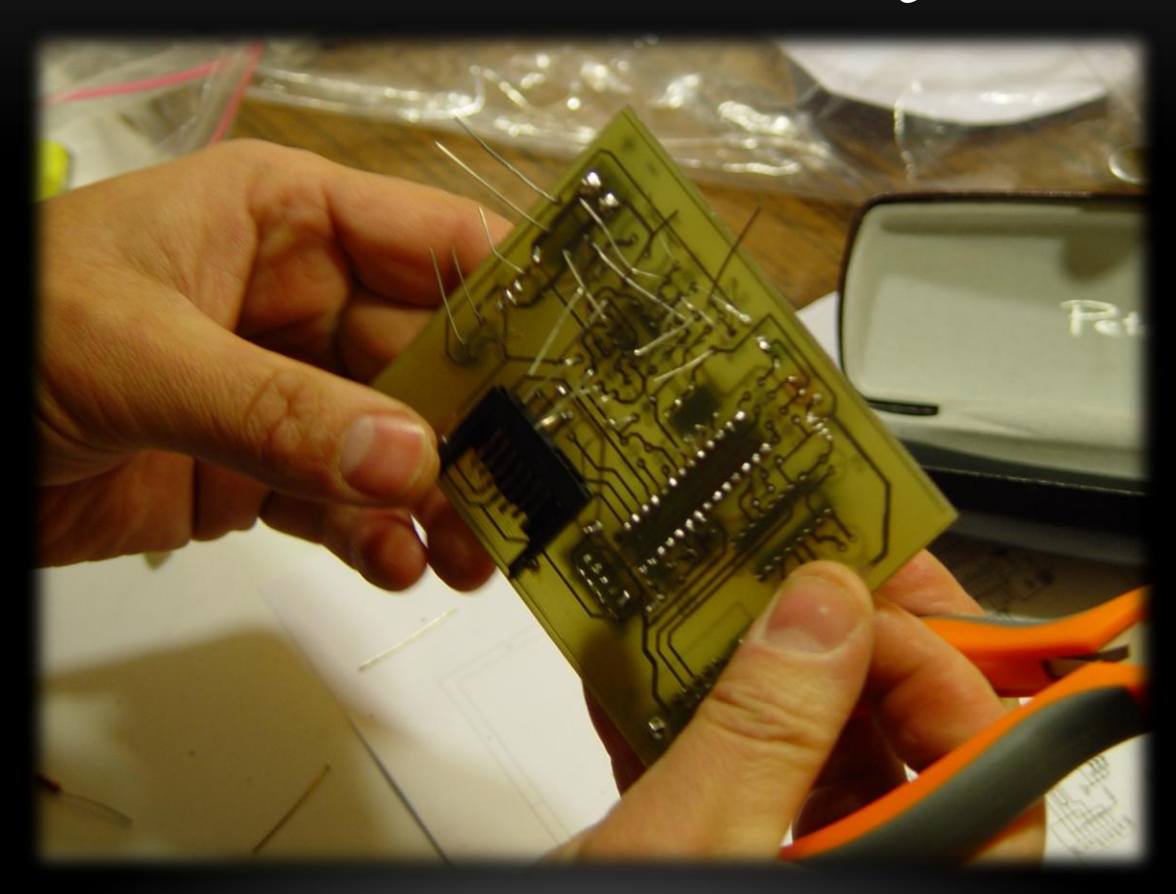

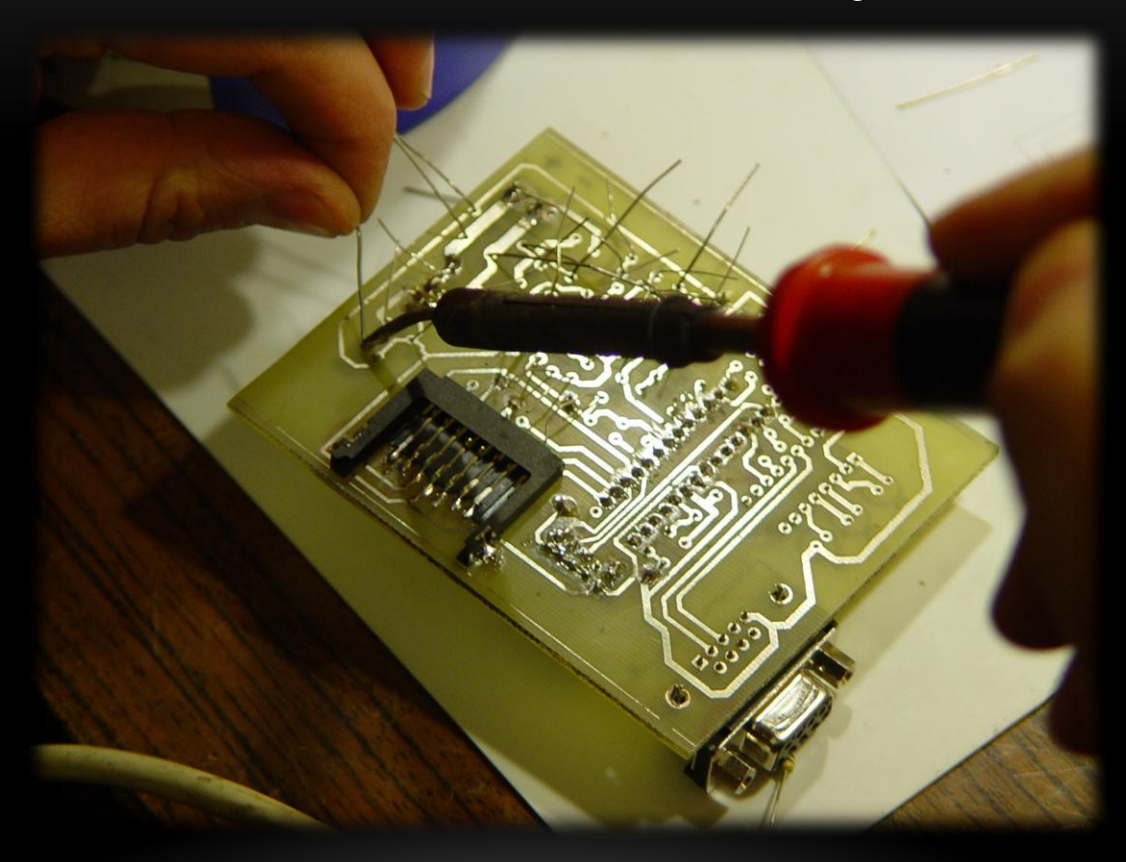

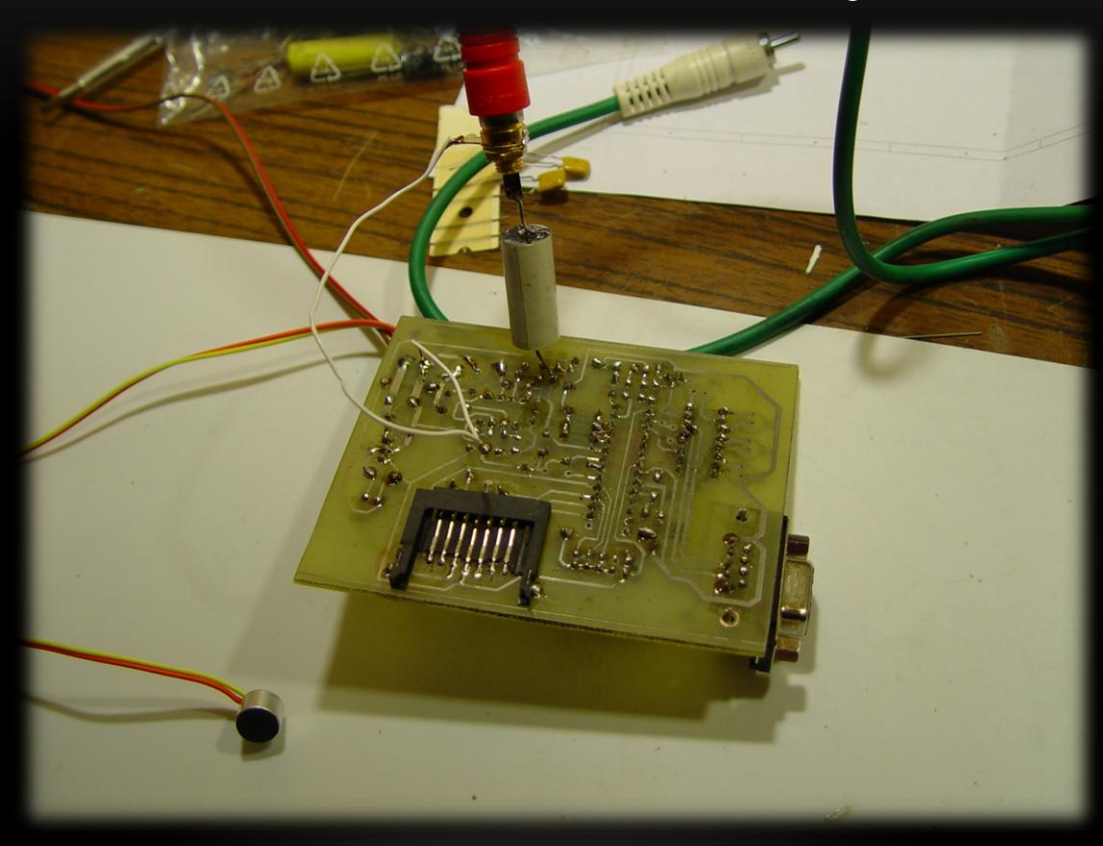

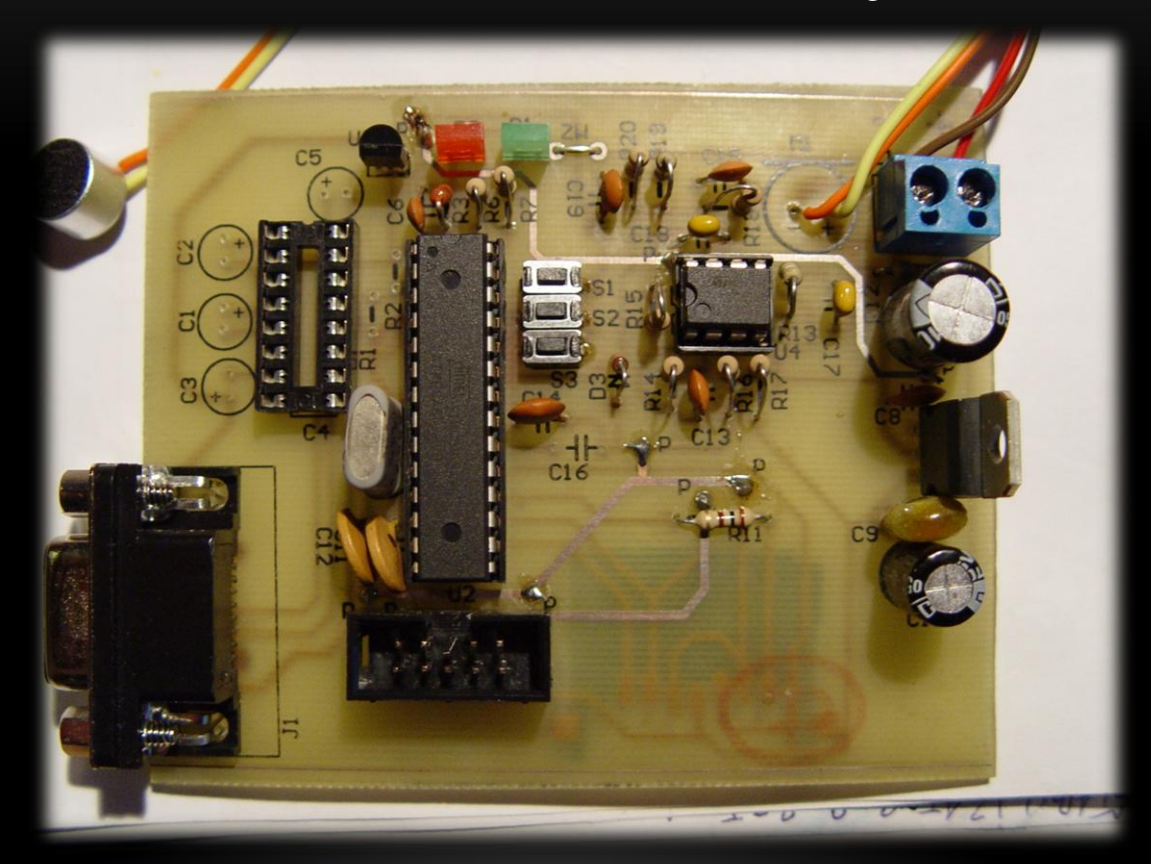

### EFEKT KOŃCOWY BUDOWANIA UKŁADU STERUJĄCEGO

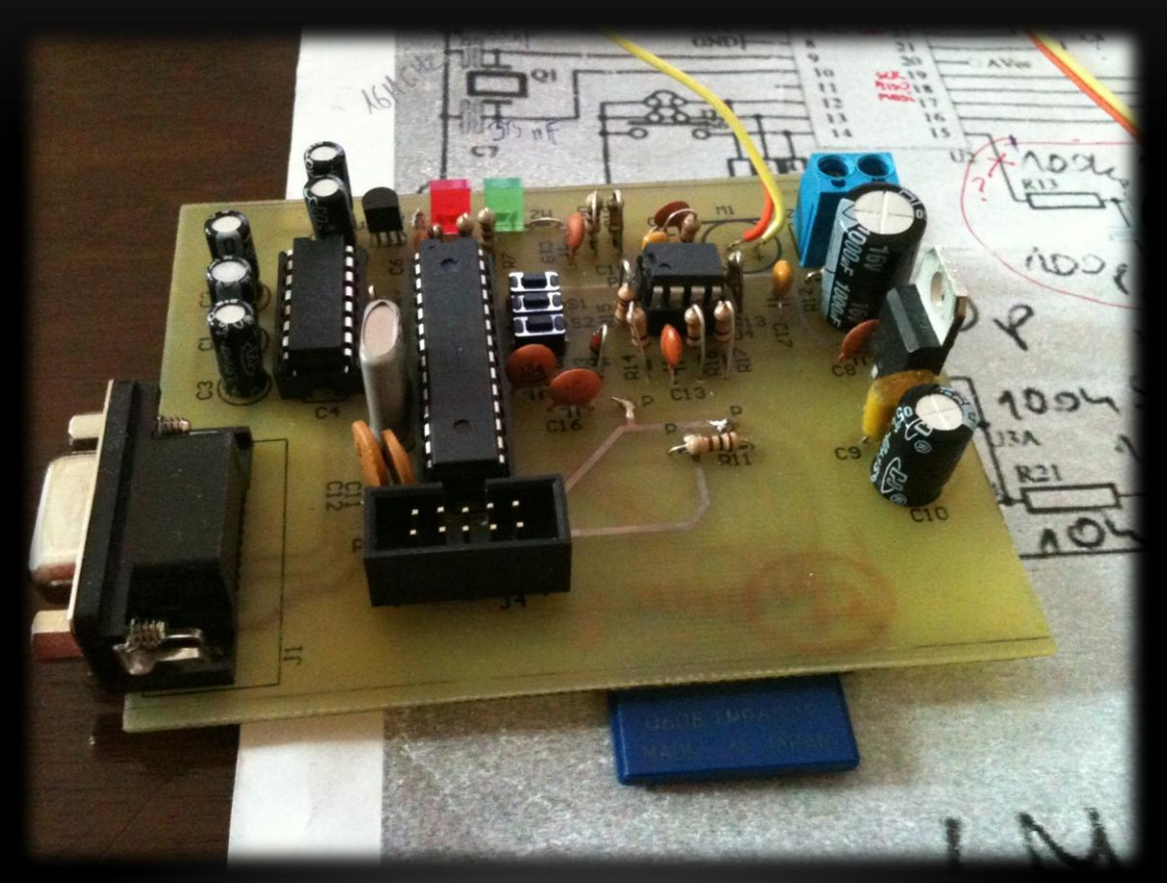

#### UŻYTY PROGRAMATOR:

**Podstawowe właściwości:**

‣Kompatybilny z programatorem stk500v2;

‣Umożliwia programowanie w systemie wszystkich mikrokontrolerów AVR obsługiwanych przez

programator stk500v2;

‣Współpraca z Atmel AVRStudio, WinAVR, Bascom-AVR, CodeVisoinAVR;

‣Współpraca z układami zasilanymi napięciami 2.0 V – 5.5 V ;

Standardowy interfejs KANDA 10 pin;

Zabezpieczanie nadprądowe chroniące port USB;

‣Diody LED sygnalizujące stan pracy programatora;

‣Wyprowadzone linie Rx i Tx, co stanowi pełnofunkcyjny port szeregowy COM TTL;

‣Wyprowadzony sygnał generatora 6 MHz, służący do odblokowywania mikrokontrolerów;

‣Aktualizacja z poziomu AVR Studio dzięki rezydentnemu bootloaderowi

#### FRAGMENTY KODU ŹRÓDŁOWEGO:

```
Konfiguracja Timera
```
ISR(TIMER1 COMPA vect)

```
licznik++;
if(licznik >= 1999) licznik = 0;
```

```
if(licznik < servo 1) PORTD = 1 \ll PD2;
else PORTD &= \sim(1 << PD2);
```

```
if(licznik < servo 2) PORTD = 1 \lt \lt PDS;
else PORTD &= \sim(1 << PD3);
```

```
if(licznik < servo 3) PORTD = 1 << PD4;
else PORTD &= \sim(1 << PD4);
```

```
if(licznik < servo 4) PORTD = 1 \ll PDS;
else PORTD &= \sim(1 << PD5);
```
LED ON;

**FED** ON:

#### **FRAGMENTY KODU** ŹRÓDŁOWEGO:

```
// Konfiguracja wyjść i UARTA
```

```
void f_setting()
```
€

```
TCCR1B = (1<<CS10) | (1<<WGM12); //preskaler 256TIMSK = (1<< OCIE1A) ; //enable przerwań od przepełnienia
OCR1A = 80; //31; //2?
```

```
DDRD = 0xFF;
```

```
sei();
//LED RED;
```
#### FRAGMENTY KODU ZRÓDŁOWEGO:

```
Funkcja przkształcająca sygnał z UARTA na wartości przyjmowane przez servo mechanizm
```

```
void f transpute( int liczba )
```

```
if(liczba \le 100)servo 1 = \text{liczba} + 28;
else if(liczba >= 100 && liczba < 200)
    servo 2 = \text{liczba} - 100 + 28;
else if(liczba >= 200 && liczba < 300)
    servo 3 = liczba - 200 + 28;
else if(liczba >= 300 && liczba < 400)
    servo 4 = \text{liczba} - 300 + 28;
else
        LED RED;
    λ
```
#### FRAGMENTY KODU ŹRÓDŁOWEGO:

```
// Main program
int main(void)
    //-------------------------
    //Ustawianie Portow i Timera
    //------------------------------
    f<sub>setting()</sub>;USART Init(BAUD(1200));
    char Message[18];
    int liczba = 0;
    //------------------------
    do
    ſ
            USART_GetString(Message);
            liczba = atoi(Message);f_transpute(liczba);
    \text{while}(1);
```
#### التاكات بالتاريخ

```
t_transpute(iiczba);
```
#### WYKONANE RAMIĘ

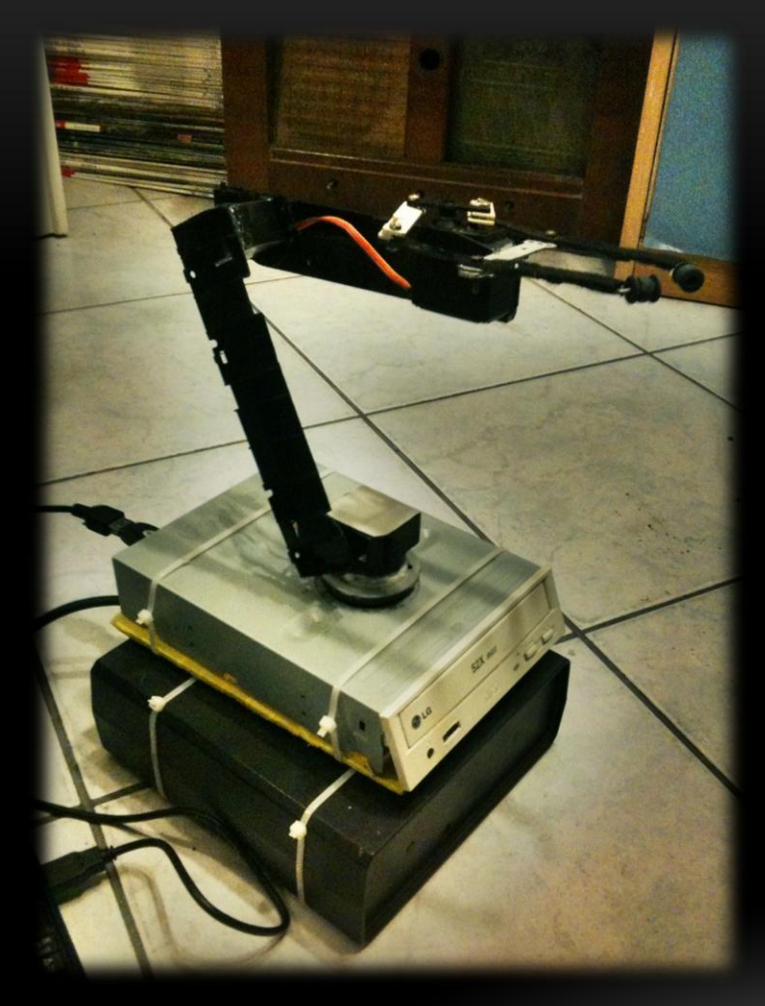

#### • **Podstawowe właściwości:**

Ramię jest obsługiwane przez specjalną aplikację napisaną przeze mnie, wykorzystującą port COM.

Program znajdujący się na płytce sterującej ramieniem interpretuje sygnały przychodzące z UARTA i w zależności od odpowiedniej wartości ustawia servo-mechanizmy pod odpowiednim kątem .

#### DOKUMENTACJA INTERPRETACJI SYGNAŁÓW PRZYCHODZĄCYCH DO RAMIENIA

Sygnał w postaci stringa o zadanej wartości ustawia servo pod odpowiednim kątem. Każdy string musi być opatrzony na końcu wartości w znak, k' w celu rozpoznania konca wartosci sygnału.

- Dla serva 1 wartosci :  $0 100$ , gdzie 50 oznacza stan neutralny serva (90°)
- Dla serva 2 wartosci : 100 200, gdzie 150 oznacza stan neutralny serva (90°)
- Dla serva 3 wartosci : 200 300 , gdzie 250 oznacza stan neutralny serva (90˚)
- Dla serva 4 wartosci : 300 400, gdzie 350 oznacza stan neutralny serva (90°)

#### APLIKACJA STERUJĄCA MANIPULATOREM

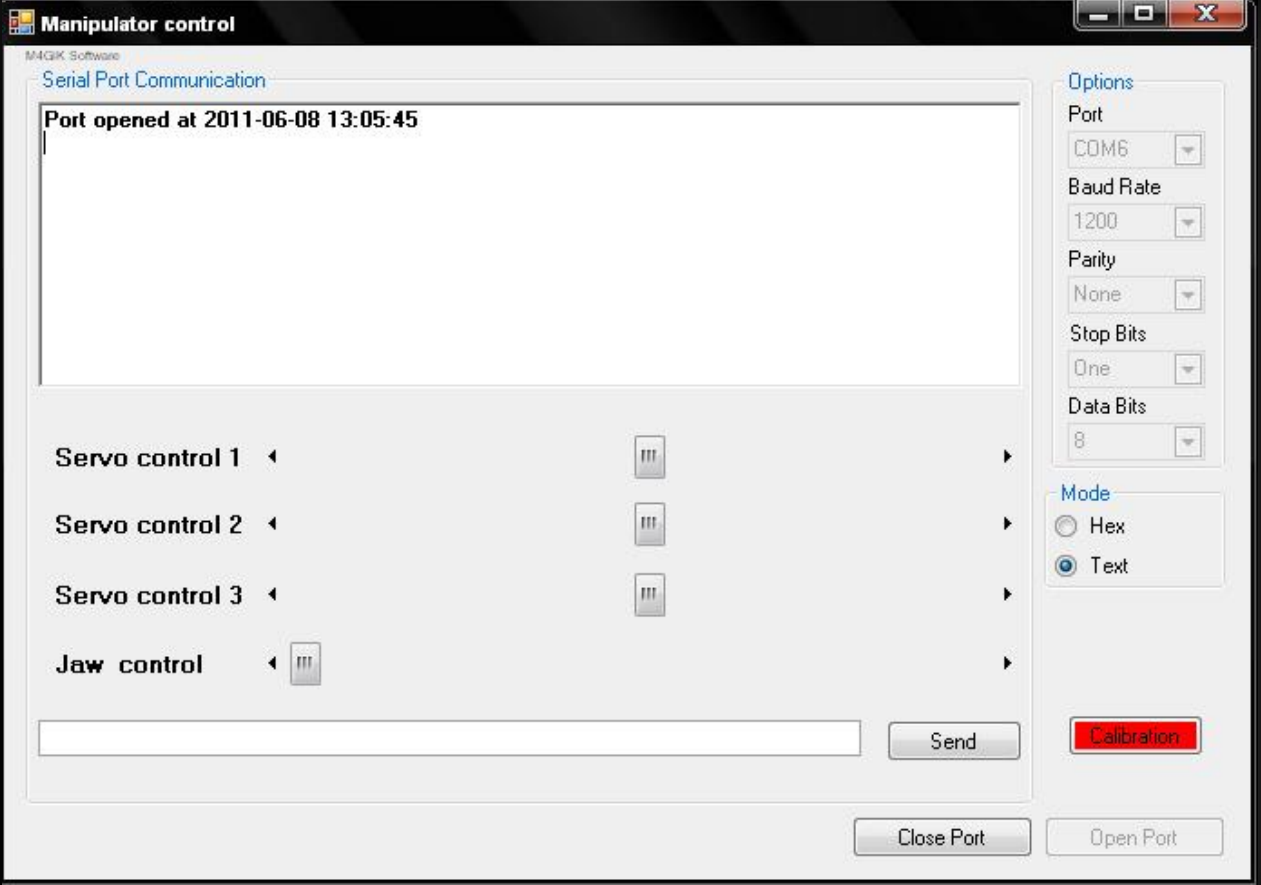

## RAMIĘ W AKCJI

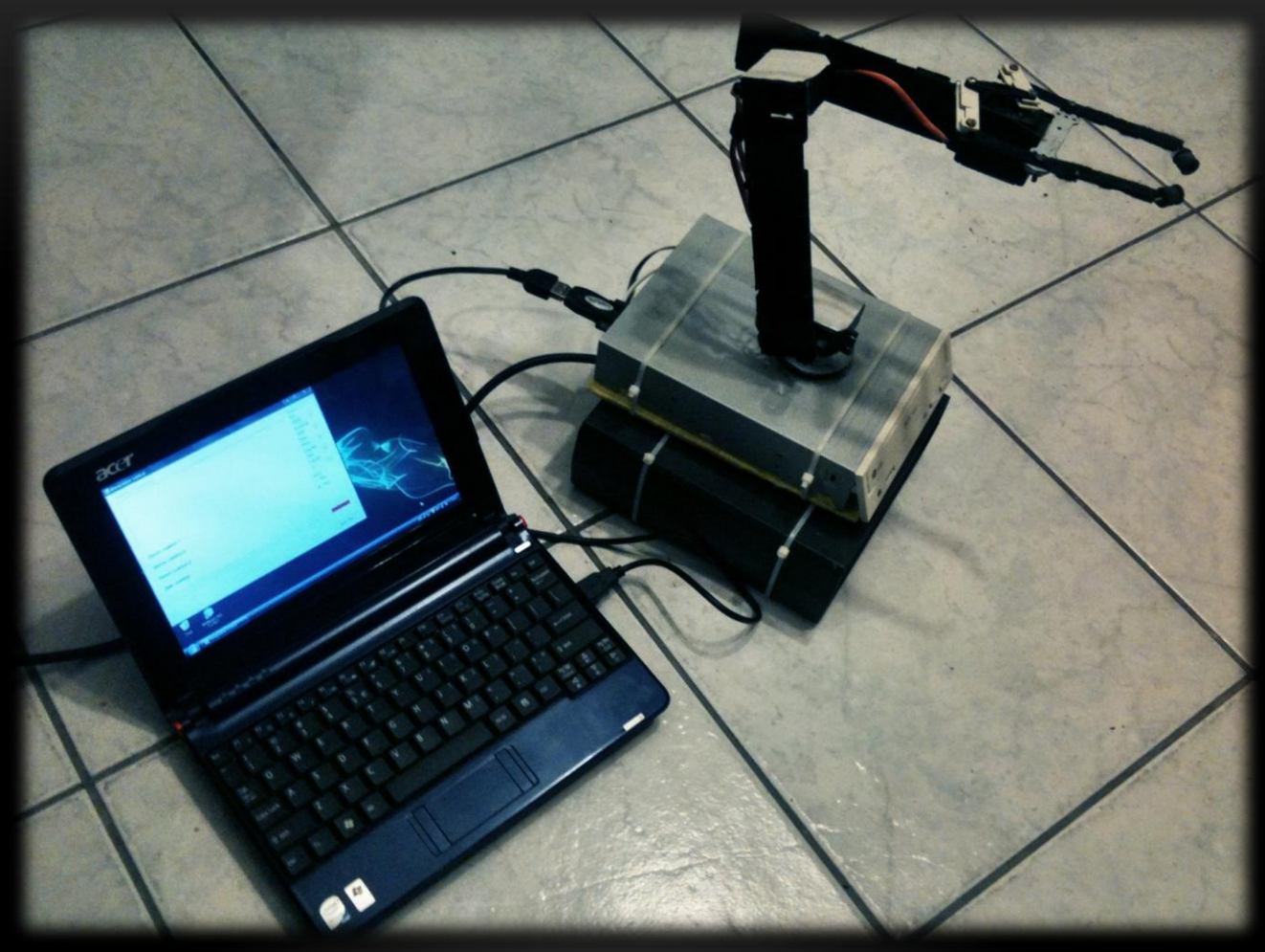